## Reçetem Sistemi Aşı Ekleme Adımları

- **Eczanemize aşı için e-reçete ile başvuran hastalarda;**
- 1. E-reçete, Medula sistemine kaydedilir.
- 2. E-Reçete, Reçetem sistemine giriş yapılarak, Elden satış seçeneği ile devam edilir.
- 3. Depoya aşı siparişi okunur. Ürün depodan geldikten sonra Medulaya eklenir ve kaydedilir.
- 4. Reçetem Sisteminde Elden satış yapılmış ''Düzenlenebilir'' durumundaki reçete, ''Detay'' dan açılır.
- 5. Reçeteyi silmeden, ekranın sağ üst "İşlemler" menüsünden "Elden Satıştan Vazgeç'' seçilip ''Medula İçeri ktardan'' Reçetem Sistemine kaydedilerek reçete sonlandırılır.

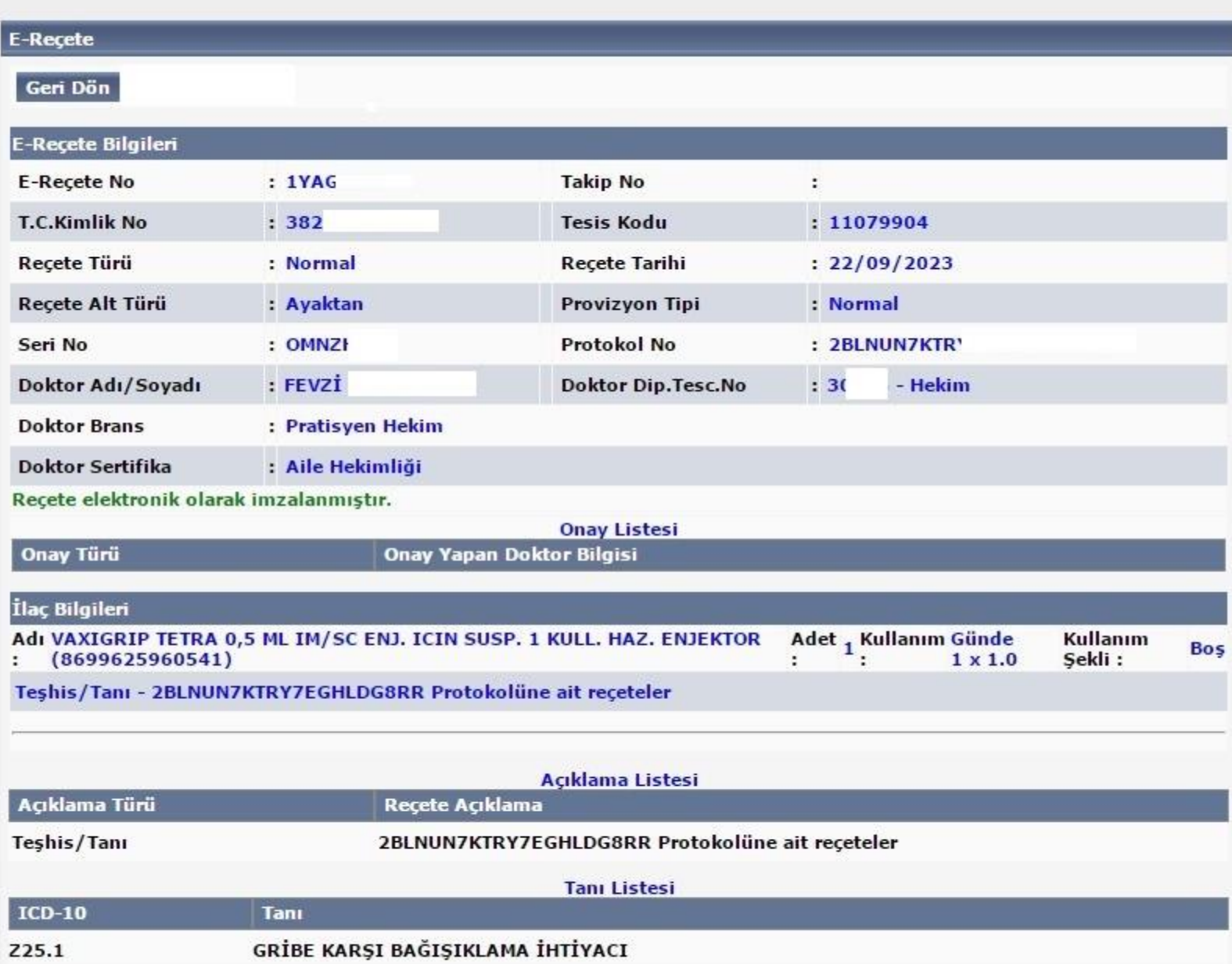

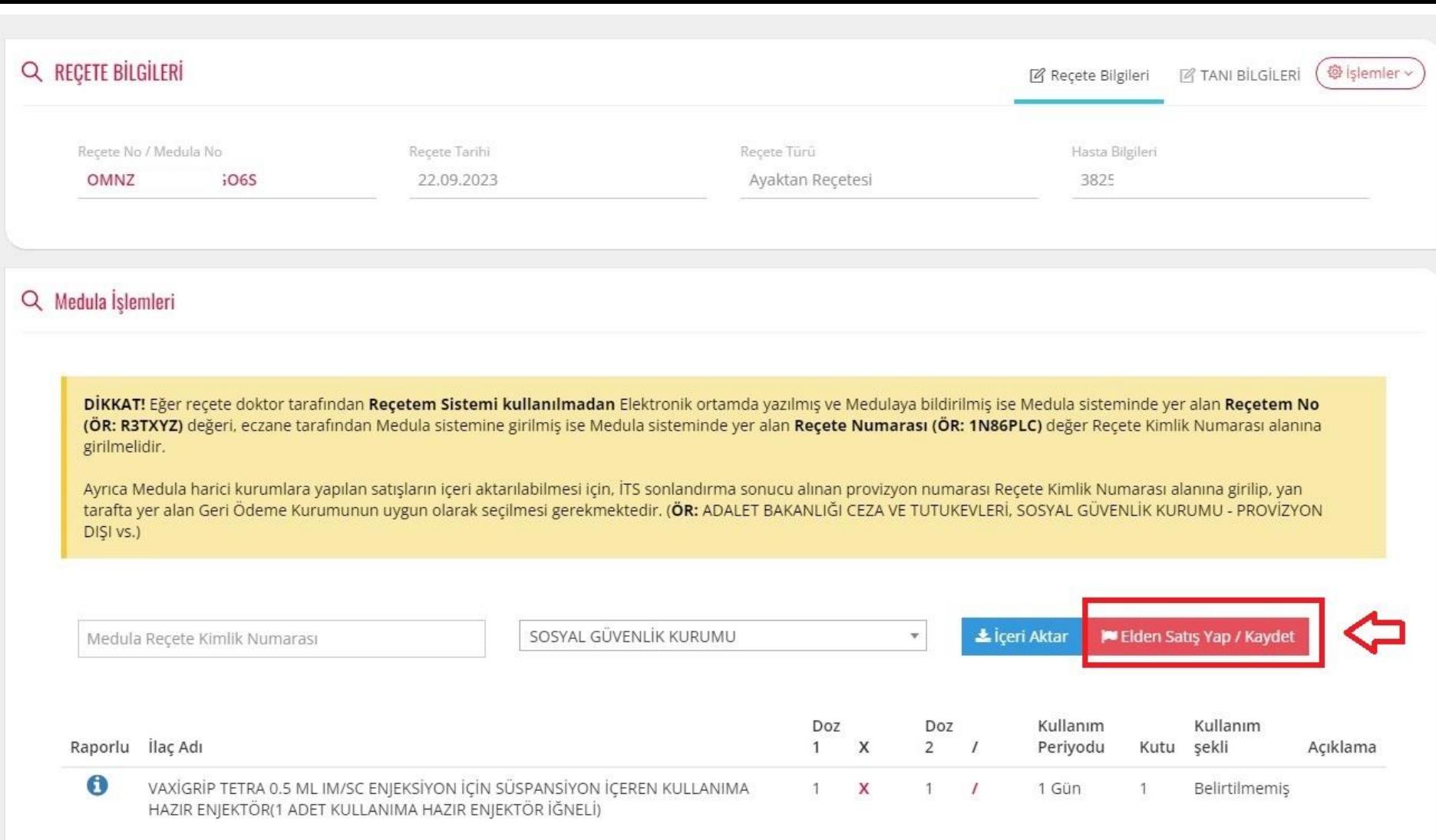

## **D** İŞLEM GEÇMIŞİ

Reçete geçmişini görüntülemek için tıklayınız.

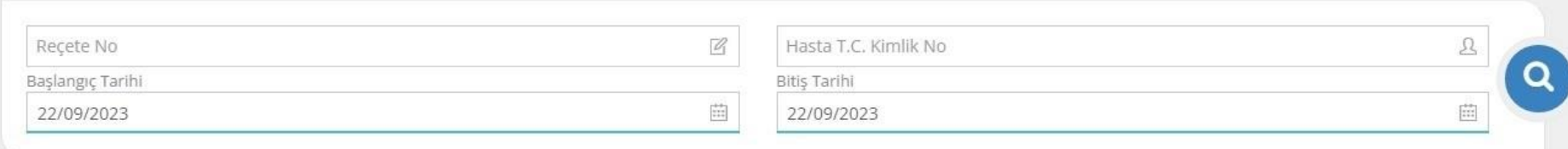

## $\boxtimes$  Reçetelerim

2 kayıttan 1 - 2 arasındaki kayıtlar gösteriliyor

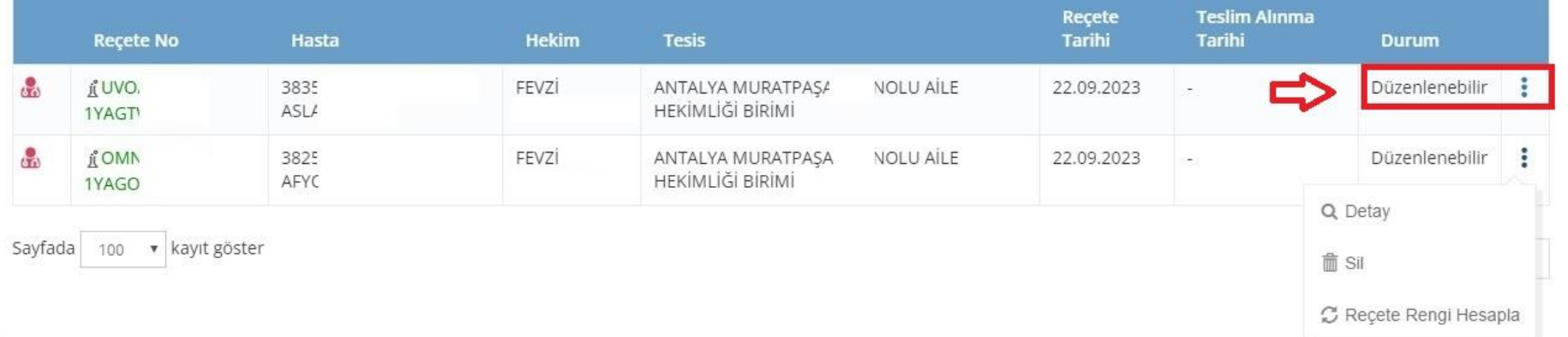

Arama

@ işlemler ~

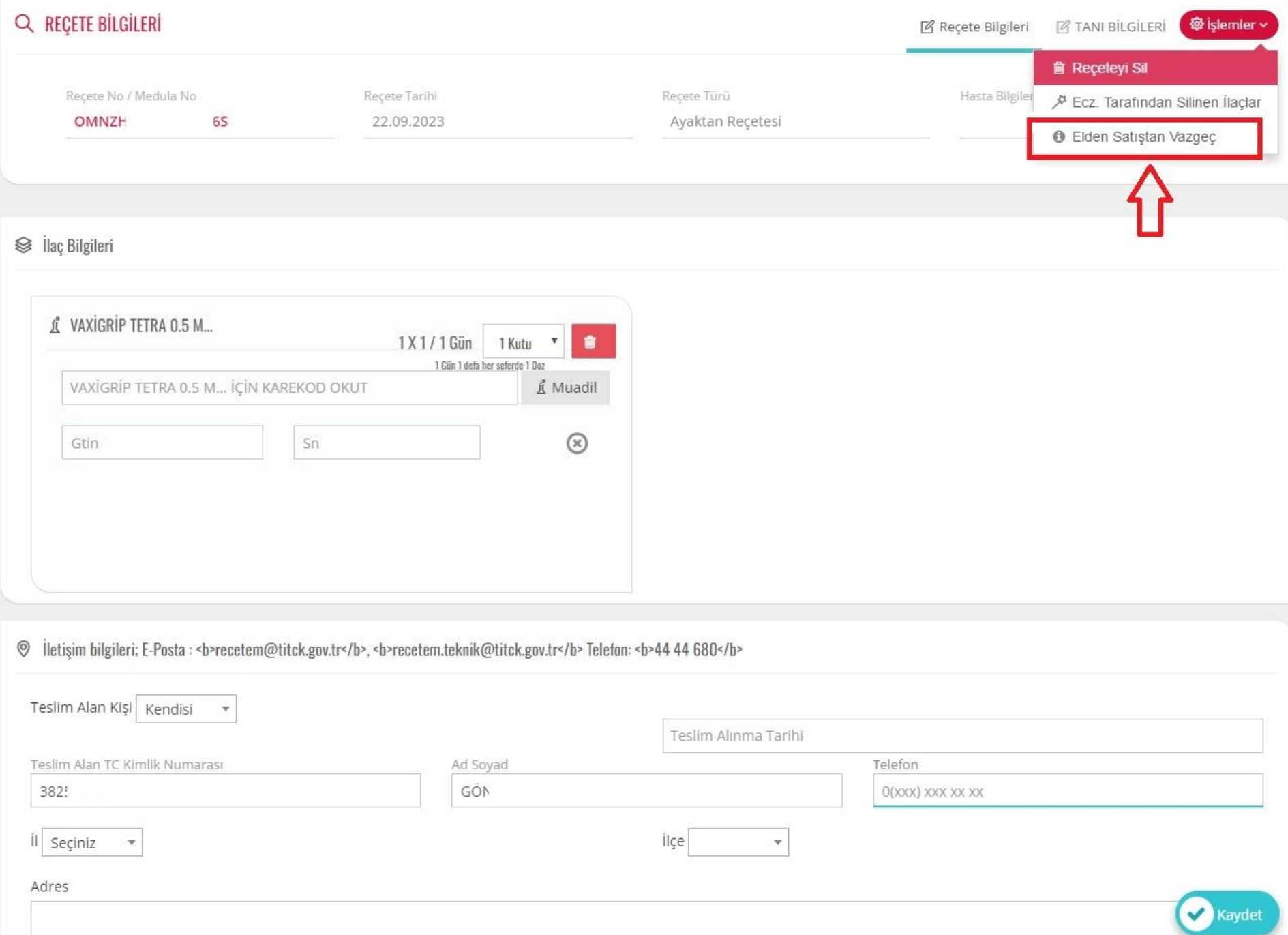